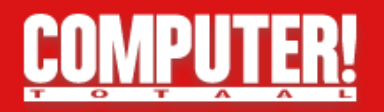

# **10 tips to get more from your webcam**

*By Ignacio de Groot, April 12, 2016*

You need a webcam and the chances are that you sometimes enable video chatting for a game . Nice , but with such a cheap webcam you can still do some other things. Your home monitoring for example, you log on to Windows , gaming, live video streaming or steps in a virtual fitting room .

#### Tip 01 : Monitoring

There are advanced surveillance systems with cameras and motion detection, but they often have a hefty price tag . You come a long way with a solid and good webcam surveillance software. One of the most flexible tools is free open source program iSpy , suitable for almost all editions of Windows and is available in a 32- and 64bit version. Read also: Turn your Android phone as a security camera .

With a few clicks, the installation is a fact. Possibly you must still here soothe your firewall: iSpy would namely like to communicate over the Internet . The interface appears in English, but through Options / Settings also includes Dutch possible. It is now up to you already connected - add webcam . You do logically through Add / Local Camera ( network camera is that IP cameras wizard ) . Tab Local device can then refer to your webcam and set the desired video resolution. Confirm with OK.

# Tip 02: Set iSpy

You now end up in the settings window of the added camera . Nope? Click , right-click the

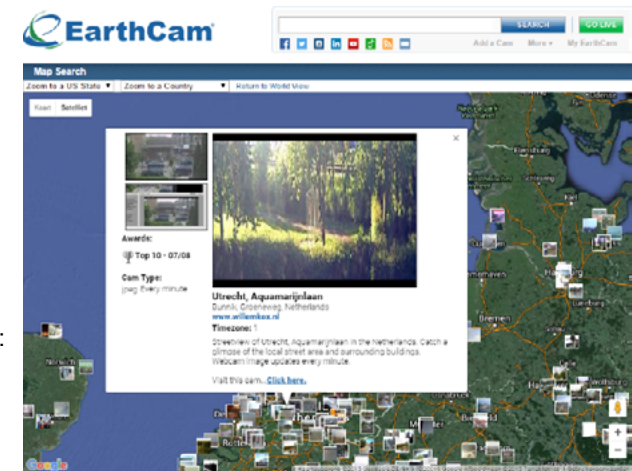

*Thousands of webcams from around the world.*

preview window of the camera and choose Edit. The settings are very extensive. We limit ourselves to a few key options. This allows you to specify the Camera tab to Transform or you get the picture to rotate or flip possibly (eg if your camera inverted hang from the ceiling ) . you can optimize the image using the Advanced Properties button . In the Storage tab you give to where the captured images are supposed to end up. Which you can then view it by clicking View / Files / Video files . Also important is the Motion tab : Allows you ensure that your camera starts recording as soon as motion is detected. With the mouse you the desired beacon detection zone (s ) to fit the preview window. To turn off motion

detection , imagine Use detector to None. For more feedback please click Use Tips on . Tip 03: Automatic Recording

Want iSpy images automatically start saving as soon as motion is detected, open the Record and dot at the Motion Capture mode option tab. You put here the minimum and maximum recording time (in seconds) per file and can also determine the desired video format standard is that h264 mp4 with variable frame rate. Handy is that you these images can also automatically upload via FTP. purpose open the FTP tab, click Servers.

Press the Add button and enter the details of your ftp server. Confirm with OK, make sure there is a check mark in the Enabled and dot Motion detection option. When Upload Recordings can you indicate that you want to upload a live video stream.

We can imagine that you do not want always on the motion. The Schedule tab provides a solution. Place a checkmark in Schedule camera, click Add and provide the desired timing and actions. Be sure the check out at the Record detection. Confirm your selection with Save. Click the preview pane of your webcam right to choose and apply Schedule.

## TIP 04: Video chat

Do you want to surprise the corner while video chatting, you can embellish your natural self with various attributes. But it can also be easier, using a virtual webcam "that first of all securities provides the images for you that your (physical) transmits webcam.

One of the best tools is ManyCam, available for OS X and Windows. We started with the free version, but it must be said: the pay versions offer a lot of extras (see here for the version differences). During installation, you set the desired language in which Dutch is available. Please make sure to remove the check mark next to the items that you do not want to install it, and confirm with Decline! If all is well you immediately get to see your webcam images when starting ManyCam. You get to see any image or you have connected two cameras (more the free version does not support), then right-click on a video Preset 'tile and select the desired camera.

Tip 05: Chat with extras

Incidentally, it may also be useful to add the same camera twice. ManyCam makes two (virtual) streams and allows you one-click switching between both. It is possible with this program to liven up the images from your webcam with various effects and (animated) objects. Click the Effects tab, click the arrow to the left until you'll see the top category. You can now choose from among more Filters, Distortions, Backgrounds, Borders, Overlays, Objects, Face Access and Emoticons. Want more of this fancy stuff, then click here to pick up more, you end up here, where you can download many hundreds of effects.

Such a stream may itself moreover not limited to the images of your physical camera. From the context menu of such a video preset can include a screencast (Desktop), previously created and stored images or video clips (media files), a YouTube video (YouTube URL) or a game (Game) forward. You've noticed certain: at the bottom you will find several tabs from which you can optimize the picture or sound, and text or a whiteboard function (Drawing) can add to the video stream. Also create a playlist based on (stored) streams belongs to the possibilities. We can then show your chat partners at any time.

## **Online webcams**

If you have a webcam , you can still have fun with webcams ... of others! After all, you can tune your browser to thousands of live video streams ( web and IP ) cams , which are accessible via the Internet. One of the most famous collections of online webcams is [EarthCam](http://www.earthcam.com/) live streams from around the world . By zooming in on a world map, you can tune in webcam images of a specific location. If you type a keyword in the search bar . And for those who feel something : it is also possible to add your own webcam stream to the collection.

Lovers of beautiful tourist spots will certainly be charmed by this site ( a collection of approximately 29 000 webcams) and www.lookr.com ( where you can also speed up the images of the last 24 hours).

and more....

*Translated using Google Translate.*